## NDIS0604 赤外線サーモグラフィ試験 新規受験申請書の入力方法

#### 入力にあたっての注意事項

ください。

- ●本申請書は MS-Word 2003 で作成されています。バージョンの違いで正常に作動しない場合はご連絡ください。 (認証事業本部 03-5609-4014)
- ●受験申請書のグレー部分が入力項目です。入力項目はキーボードの TAB キーで移動します。必要箇所をすべて 埋めてください。
- ●申請された内容の変更は出来ません。入力漏れ, 間違いの無いよう入力し終わったら, もう一度間違い等ないか必 ず確認してください。

この受験申請書は新規試験専用の受験申請書です。再試験,及び再認証試験には使用出来ませんのでご注意ください。

#### $\mathbf{z}$  (7  $\binom{3}{7}$   $\binom{4}{5}$   $\binom{5}{7}$  $\binom{4}{7}$  (5) (8) 1 1.レベル 希望するレベルのコードを入力して ①中期提出月 精度出床 ③受験者 **JBNDI** 201/年春期資格水験 用<br>NDIS 0604 赤外線サーモグラクィ試験  $\overline{\text{IF}}$ 副 (抖 種別 コード 新規受驗申請書 TTレベル1 | 1 (西暦) 2016年12月12日 受験申請日 TTレベル2 2 ル NDT 方法① NDT 方法② NDT 方法③ (D地化 TCN 6 試験種別 レ  $-368$ 講材?  $10^{-1}$ **TT**  $*$ \*\* \*\*  $13$ 13 生年月日 2.受験申請日 個人ロード 1970年12月09日 P 01234567  $44 - 521$ 1. 男性 11 (西暦 9 西暦年月日で入力してください。 (勤務先名)  $(7114) + 1$  $\frac{1}{200} \frac{1}{200} \frac{1}{(1 + 2)^2}$ (株)TT サーモグラフィ検査 ティーティーサーモグラフィケンサ 勤務生電話番号 03-5609-4014 堂拜 3.一次試験 10 变联音氏名/713 (氏名) 非破壊 新太郎 (7リガナ) 2014 シンタロウ 受験者 (株) 13 一次試験の受験地区コードを選択 してください。受験地区コードは 15 送付先指定  $12$ 2 送付先名称 (株)TT サーモグン 日程表に記載されております。 ■▲部課名 検査部 管理課 详 2 驗者名 (受験地の変更は出来ません。) 非破壊 新太郎 **又 歌 日 石**  $\frac{14}{5}$ 17 (※東京地区のみとなってます。  $136 - 0071$ 府県市区郡 東京都江東区 郵便番号 〒 ご了承ください。) 町村 鱼戸 大字 · 小字 住 OTBO番地 2 丁目 25-14 気付 (t' k名等) TT F'A 所 4.二次試験 **FAX番号 03-56** 當話番号  $03 - 5609 - 4014$  $062$ E-mail Address S-hihakai@ne.jp 二次試験の受験地区コードを選択 18 基礎試験合格番号(レベル3基礎試験合格者のみ入力) 基礎試験合格有効期限入力(西暦年月日) してください。受験地区コードは K \*\*\*\*\*\*\*\*\*  $20$  \*\*\* \*\*\*  $46.46$ 日程表に記載されております。 受験申請した直下位のレベルの認証番号入力 レ、"ル2の受験申請をされた方で、レ、"ル1(現在有効なもの)を保持し、訓練時間の軽減を求める<br>場合は、レヘル1の資格証の認証番号を入力し、資格証のコピーを末尾に添付すること。 22  $N$ 12345678 (※二次試験は当面の間,東京地区 20 = 添付書類枚数 のみとなります。ご了承ください。) 訓練終了日(西暦) 合計訓練時間 調練開始日(西暦 2016年  $12E$ 2016年 06月  $21<sub>1</sub>$ 04 月 3 枚 80 時間 ●TTレベル1及び2受験者は必ず入力 5.機材選択 (訓練 ビヒにまとめて入力。2か所以上の訓練先で受講、訓練実施記録が複数枚にわたる場合は訓練実施記録集計表も添付すること)<br>■ 訓練先生 / 訓練失名称 / 訓練実施日(西暦年月日) 延訓練時間 二次試験(実技試験)では,下記の 書類No. モグラフィ検査機関 2016年04月12日~2016年04月25日<br>2016年05月01日~2016年05月02日 40 時間 2機種を使用します。受験申請時 21 外線検査訓練所 12 時間 に二次試験にて使用するサーモグラフィ 2016年06月03日~2016年06月21日 日本非破壊検査協会 28 時間 年 月 日 ~ 月日 時間 装置を指定していただく必要があり 合計訓練時間 80 時間 ますので,どちらかの機材を選択 図訓練実施記録集計表有り 添付書類合計枚数<br>■練実施記録集計表がある場合はそれも含めた枚数 (コードを選択)してください。 4 枚 機種 コード ●TTレベル3受験者のみ入力(該当する欄の□に×を入力して下さい。) 個人的学習(その学習に使用した参考書名、発行社名を記載した証明書)<br>研究・論文発表(その発表を行った場(主催団体名、発表会名)とそのタイトルを記載された証明書)<br>書籍・解説等の執筆(その執筆した書籍名、発行社名、タイトル等を記載した証明書)<br>講演会、セミナーなどに参加(主催した団体名と会議名文はセミナー名を記載した証明書) NEC/Avio 製 | 1 FLIR製 2 本受験申請書の記載内容に相違ないことを証明します。 \*受験申請後に「機材選択」の変更 証明日 雇用責任者名 郎破 2016年12月12日 非破壊 三郎 を希望する場合は,認証事業本部 (西联) 壌 勤務生名 (株)TTサーモグラフィ検査 までご連絡ください。変更期限は一次 所属部課·役職 检查管理部 係長 試験(筆記試験)の前日までです, 23  $136 - 0071$ 勤務先住所 東京都江東区亀戸 2 丁目 25-14 TTL'ル 6.個人コード TEL/FAX TEL: 03-5609-4014 FAX: 03-5609-4042 一度でも当協会の資格試験を受験 した事のある方には個人コードが

与えられています。個人コードは以前 受験した時の受験票等の書類等に 記載されています。資格保持者には資格証にも 記載されています。「P」で始まる 8 桁の数字です。  7.性別 該当する方を選択してください。

 8.生年月日 西暦年月日で入力してください。

#### 9. 勤務先名フリカナ

勤務先名は 20 文字以内とし,会社 形態は()で囲み一文字として入力して ください。 例: 株式会社→㈱

#### 10.勤務先電話番号など

市外局番及び市内局番を「-」で繋いで入力してください。

#### 11.業種

下表から該当する業種のコードを選択して入力してください。

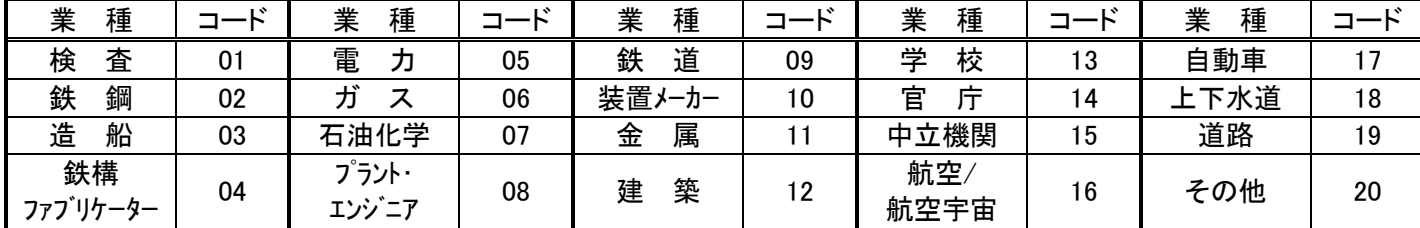

※該当するコードが見あたらない,ご不明な時は"その他"(コード 20)で入力してください。

#### 12. 受験者氏名など

受験者氏名,受験者氏名フリガナ,ローマ字を入力してください。

13.受験者押印

受験者の押印欄です。

#### 14.送付先指定

今後,協会より発送される受験票などの送付先を選択してください。(1.自宅本人 2.勤務先本人 3.担当者)

#### 15.送付先名称

20 文字以内で入力してください。自宅を送付先に指定した場合は入力不要です。

#### 16.所属部課名

30 文字以内で入力してください。自宅を送付先に指定した場合は入力不要です。

17.受験者名又は担当者名

10 文字以内で入力してください。

18. 送付先住所など

送付先住所,電話番号,FAX 番号を入力してください。

19. E メールアドレス

アドレスをお持ちの方はEメールアドレスを入力してください。

#### 20.訓練開始日,訓練終了日

次の 21 項で入力した全ての訓練の一番最初(開始日)と訓練の最後(終了日)を入力してください。添付書類枚数は訓 練実施記録の枚数を入力してください。(集計表は除く)

#### 21.訓練実施一覧

レベル1,レベル2受験者は必ず入力してください。4行で入力しきれない場合,4行目は「その他」とし,まとめて入力し てください。同じレベルの訓練を複数の訓練機関で受講するなど、訓練実施記録が2枚以上になる場合,訓練実施記 録とは別に訓練実施記録集計表の添付が必要になります。集計表に時間の合計をまとめてください。 添付書類合計枚数は訓練実施記録集計表がある場合は口のチェックボックスに図を入れ、それも含めた合計枚数を 入力してください。

#### 22. 受験申請した NDT 方法のレベル1の認証番号

TTレベル2を受験申請している人で,TT レベル1の有効な資格を保持し訓練時間の軽減を求める場合は TTレベル1の認証番号を入力し,資格証明書のコピーを末尾に添付してください。

#### 23.雇用責任者の証明

証明される方は下段の 《 雇用主の順守事項 》 をご一読頂き,順守事項に同意の上証明してください。受験者と雇用 主が同一の場合,本人の証明で結構です。送付先指定が自宅本人の場合でもこの雇用責任者の欄には必ず,自宅住 所,電話番号を入力してください。

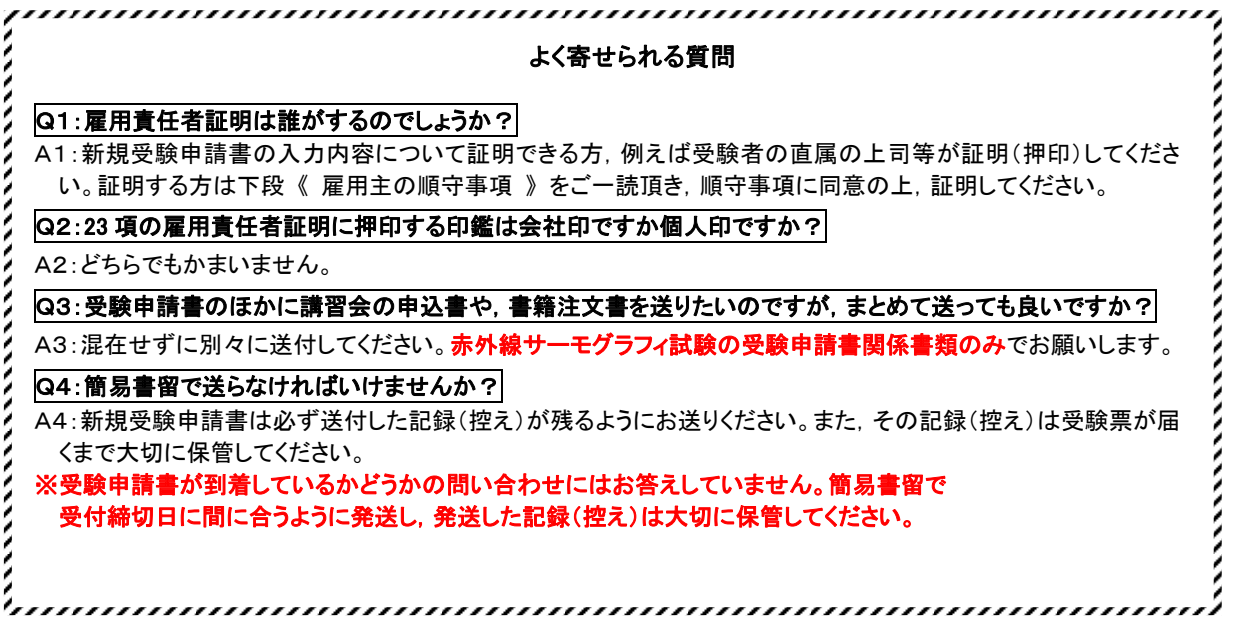

#### 《 雇用主の順守事項 》

雇用主(認証申請者が日常働いている組織体の責任者,又はその責任者により業務を委任されている代理者)は,以下のすべての 事項を順守しなければなりません。

雇用主がこれらの事項を順守しない場合,認証機関は証明者としての資格停止,証明者としての資格の取消し,認証資格取消し,受 験資格停止,事実の公表等の処置を講ずることがあります。

- (1) 雇用主は,認証を希望する者を認証機関に認証申請させ,提出された個人情報が正しいものであることを文書で証明しなけ ればなりません。雇用主は,当該の資格試験に直接係わることはできません。
- (2) 雇用主は,TT 結果の正当性を含めて,TT 作業許可に関するすべての事柄に全面的な責任を持たなければなりません。
- (3) 雇用主は,被雇用者が視力及び色覚の要求事項に毎年適合していることを保証しなければなりません。
- (4) 申請者本人が雇用主であるか,単独で申請する場合は,申請者は雇用主に対して規定されているすべての責任を負わなけ ればなりません。
- (5) 雇用主は,次の証明に関する不正行為を行ってはなりません。

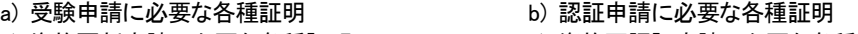

- c) 資格更新申請に必要な各種証明 d) 資格再認証申請に必要な各種証明
	- e) 業務継続証明 **http://edu/file.com/f) その他, 認証機関が要請した証明**
- (6) 資格者が視力及び色覚の要求事項を満足しない場合,TT 業務に1年を超える大幅な中断が生じた場合等,認証の無効とな る条件が発生した場合は,認証機関へ報告しなければなりません。

### 受験申請書の提出方法

受験申請書に必要箇所を入力したらプリントして、受験者押印、雇用責任者押印をしてから 2枚コピーをとり、左上の企、創、曾に赤ペンで丸をそれぞれつけてください。

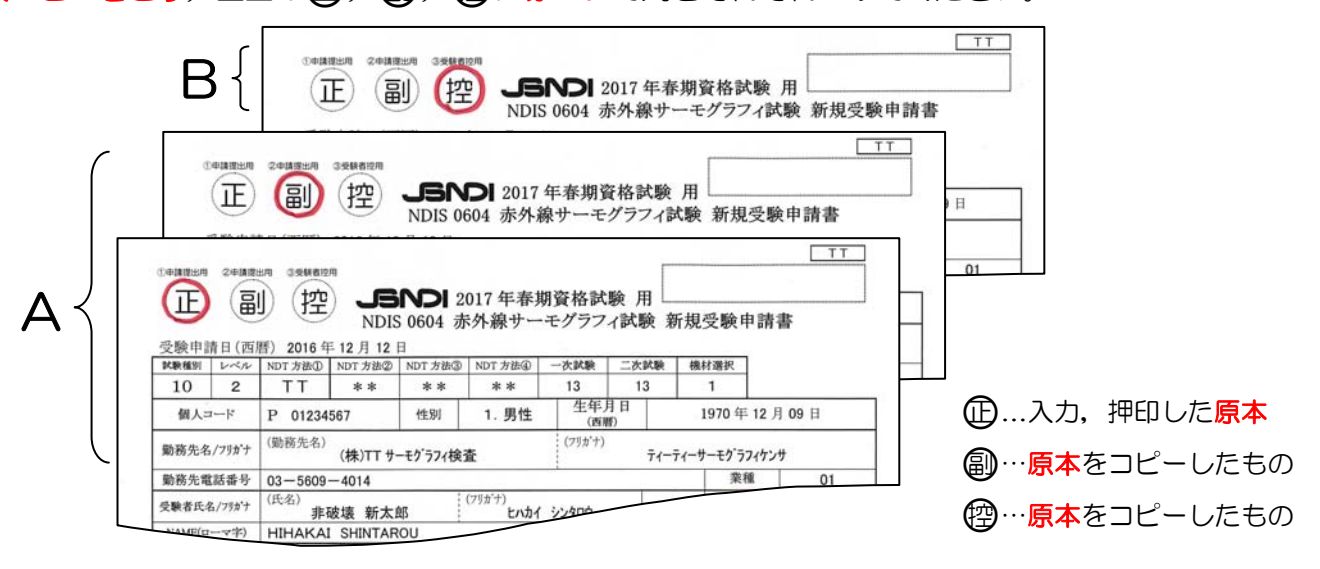

- A・・・・・(正) 45 は訓練実施記録等添付書類と共にクリップで留める, 又はクリアファイルに入れて 提出してください。
- B …… (空は受験者ご自身の控えとして各自保管してください。

### 受験申請書送付ラベルを必ず利用してください

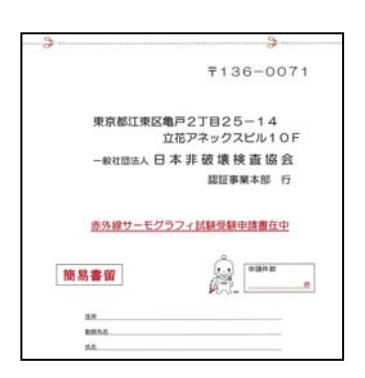

5/5頁にある受験申請書の送付ラベルを 切り取り,角形2号(332 ㎜×240 ㎜) の封筒に宛名ラベルとして、のり又はセ ロテープでしっかり貼り付けてくださ い。

提出物(受験申請書,訓練実施記録等) を入れて,必ず簡易書留で受付期間に間 に合うように申し込んでください。 (受付締切厳守)

※簡易書留は郵便局窓口で対応していま す。

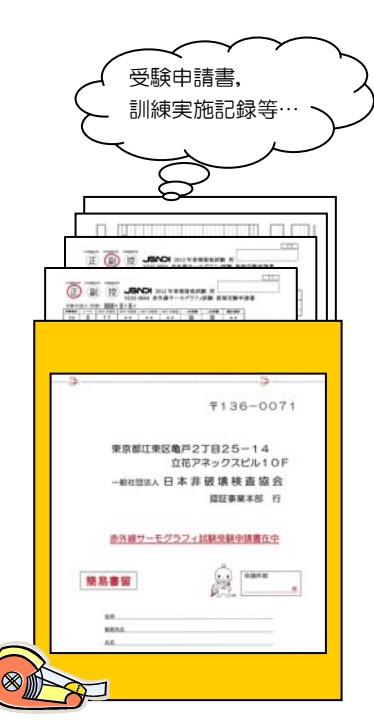

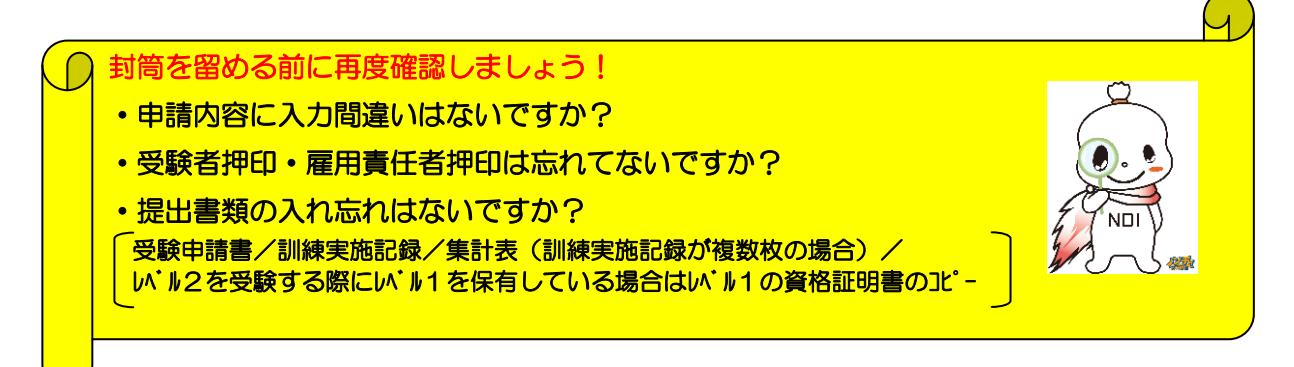

### 受験申請書の送付ラベル

●受験申請書は角形2号(332 mm×240 mm)の封筒にて折り曲げないようにして入れてください。 その際に下記ラベルを点線に沿って切り取り宛名ラベルとして封筒にのり,又はセロテープで しっかり貼り付けて必ず簡易書留で郵送してください。

#### ●お願い

赤外線サーモグラフィ試験の受験申請書及び添付書類のみを入れてください。 他の郵便物は入れないでください。

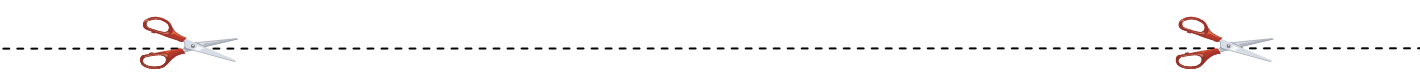

## 〒136-0071

# 東京都江東区亀戸2丁目25-14 立花アネックスビル10F

## 一般社団法人 日 本 非 破 壊 検 査 協 会

## 認証事業本部 行

## 赤外線サーモグラフィ試験受験申請書在中

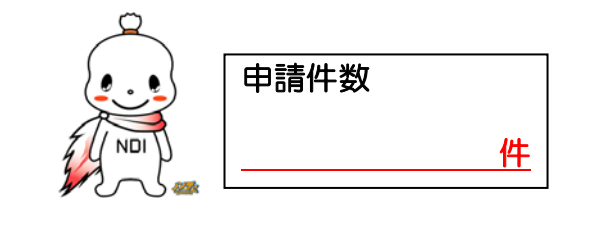

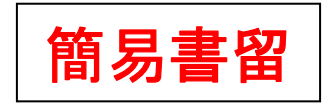

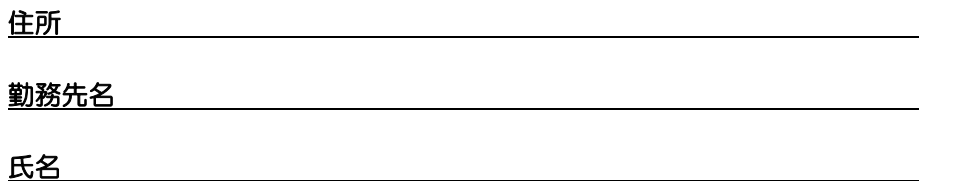